- 1. Kuvaa video (puhelimella, tabletilla, kameralla tms…)
- 2. Videon maksimikoko 10GT (Lumia 635-puhelimella kuvattu 5 minuutin video on kooltaan 366MT)
- 3. Kirjaudu office 365:seen (portal.office.com)
	- mikäli olet kuvannut videon firman tarjoamalla laitteella, voit siirtää sen suoraan OneDrive for business-kansioon ja voit hypätä yli kohdan 4-6
- 4. office 365- palvelussa siirry OneDrive-palveluun.
- 5. Valitse LATAA PALVELIMEEN

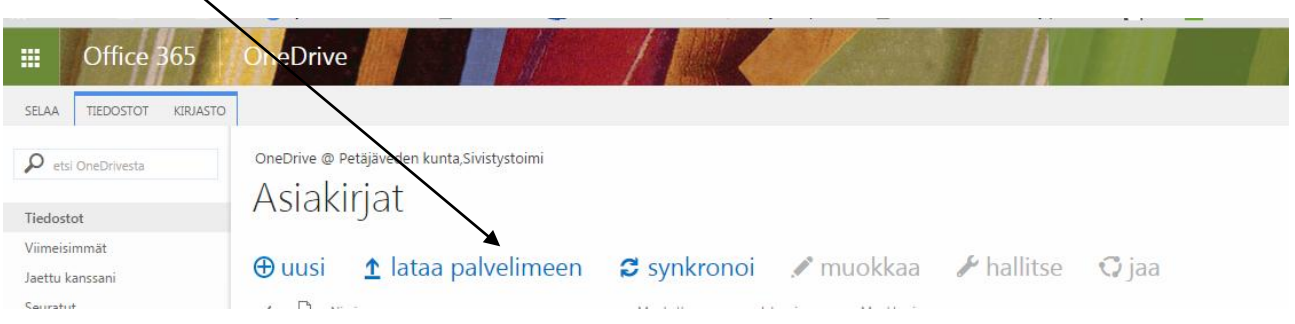

- 6. Etsi laitteeltasi videotiedosto, joka ladataan tallennustilaan
- 7. Jaa tiedosto kaikille ryhmän oppilaille